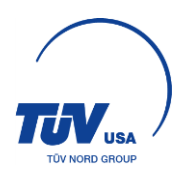

To access the customer workflow:

- 1) Go to: [www.tuv-nord.com/us](http://www.tuv-nord.com/us)
- 2) Select the "Log In" drop down menu at the top of the page, and select the Customer Log In option (pictured below)

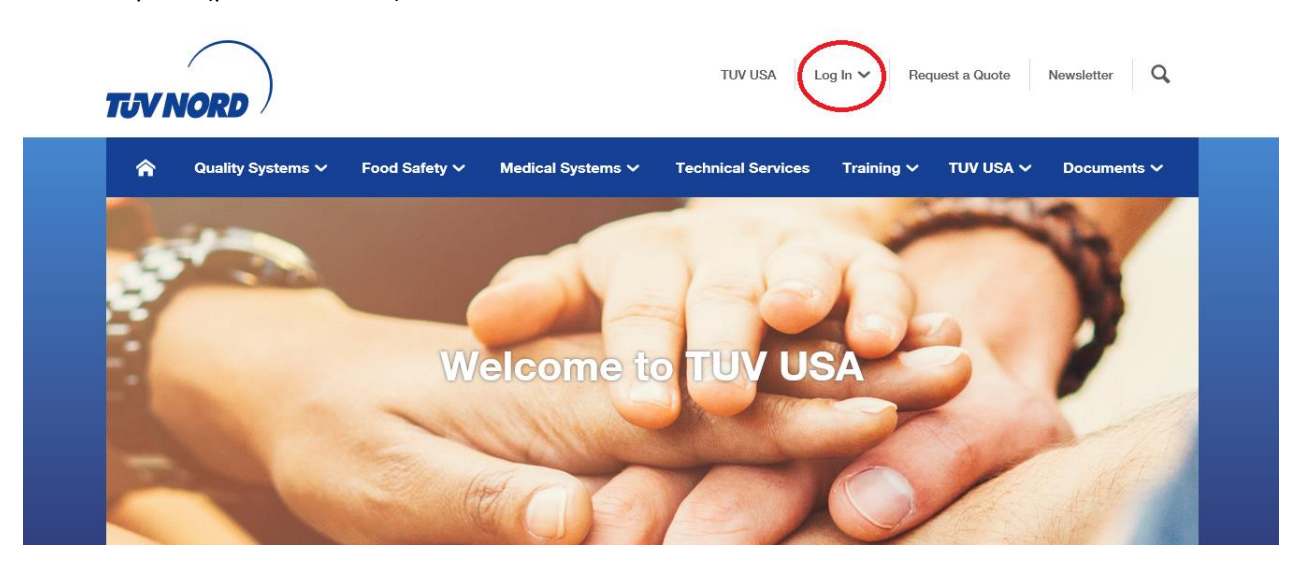

3) Enter the Username and Password assigned to you in the welcome email. There will be an option to change your password once you log in.

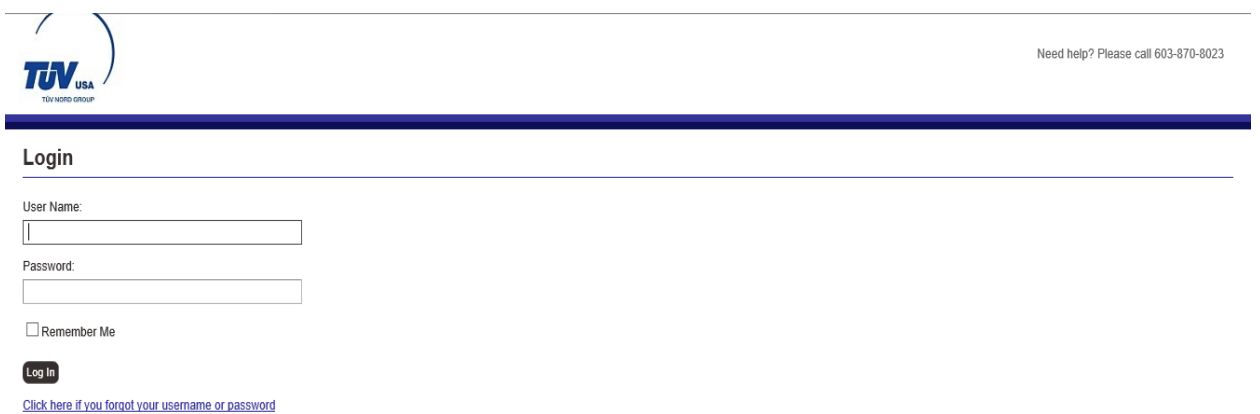

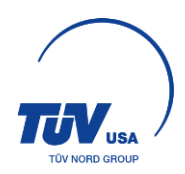

Once you log in, you should be looking at a screen similar to this:

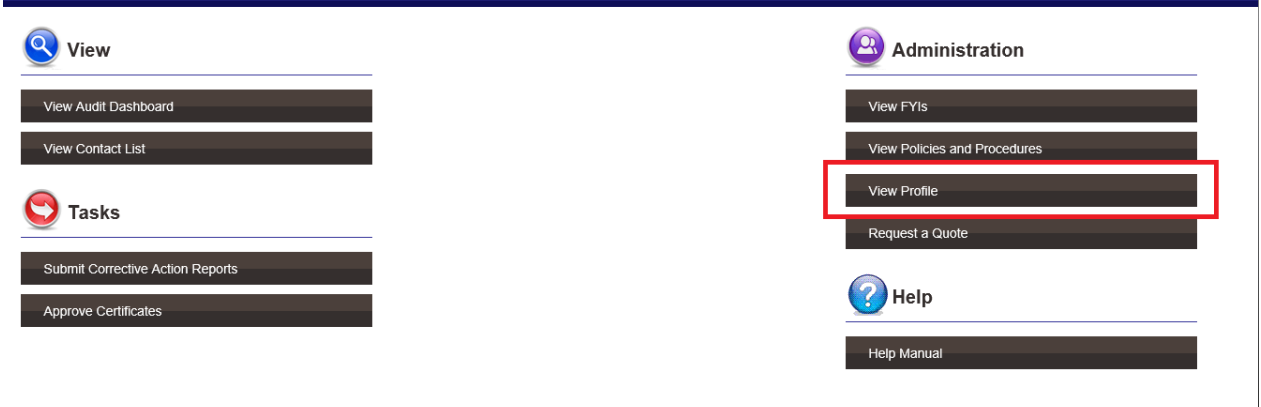

Take the time to go to the "View Profile" link, and make sure your information is correct. On this screen, you have the option to change your username or password.

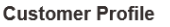

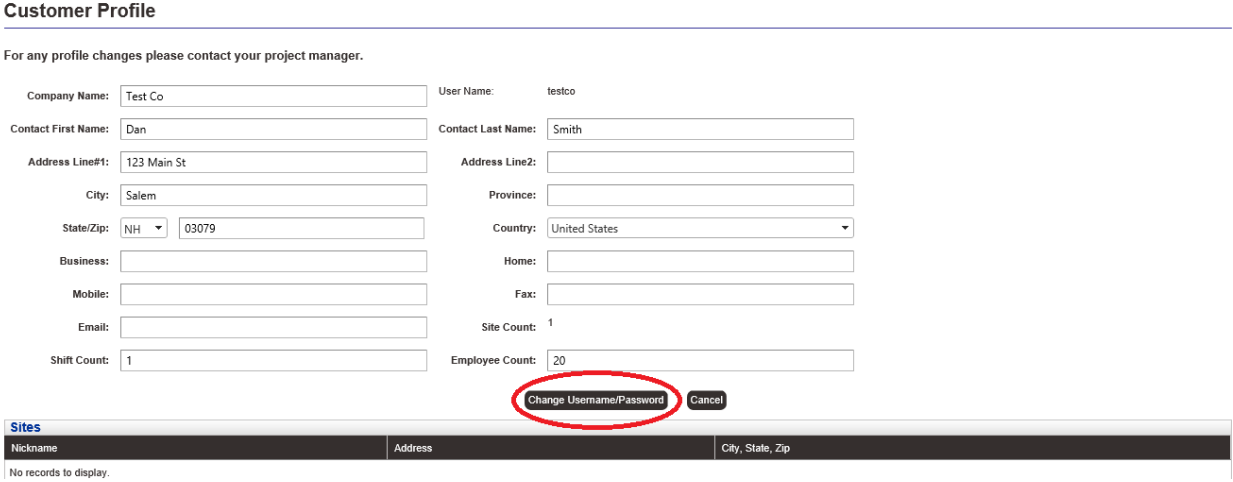

## Brief Introduction to the Workflow Portal of TUV USA Inc.

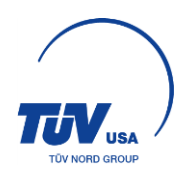

To change your username/password, please select the "Change Username/Password" option on your Customer Profile screen. Fill in the requested information.

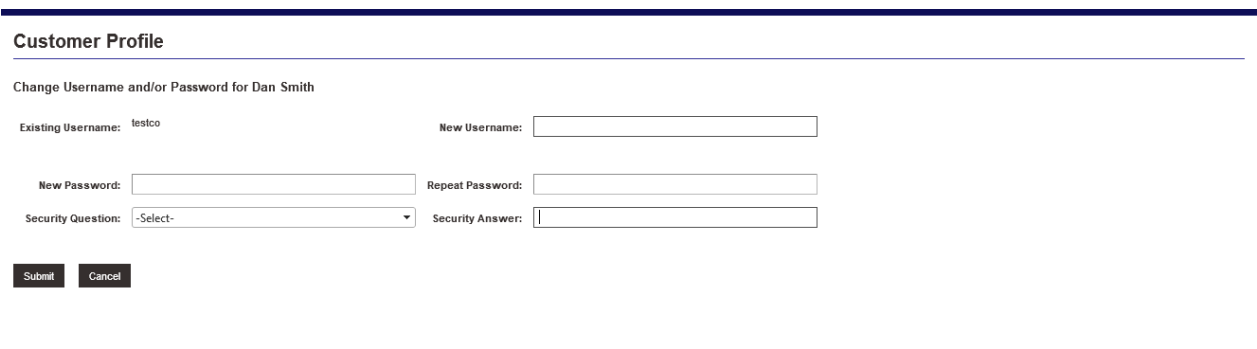

If you have any further questions or concerns, please see the Help Manual on the main page of your account (pictured below).

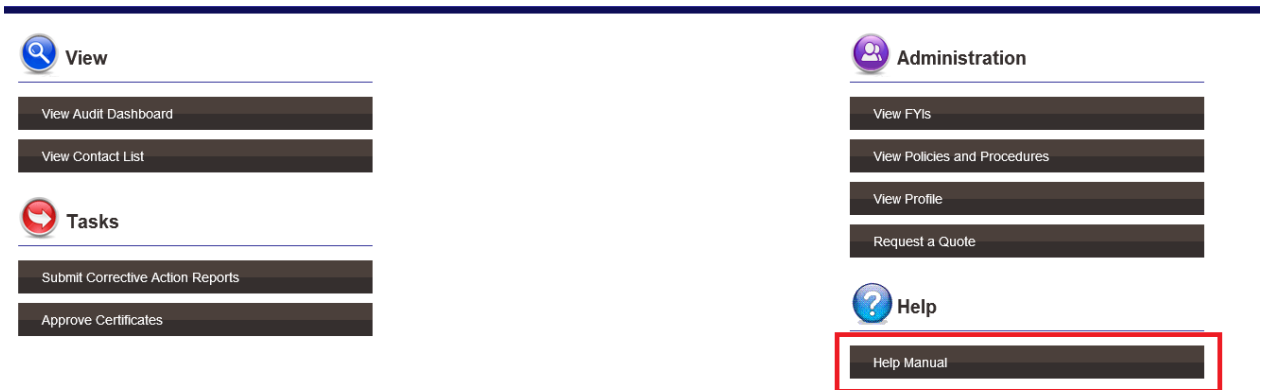

If you cannot find your answer there, please call your assigned Project Manager at TUV USA, 603-870- 8023.